## $\equiv$  IoT Portal - DEV

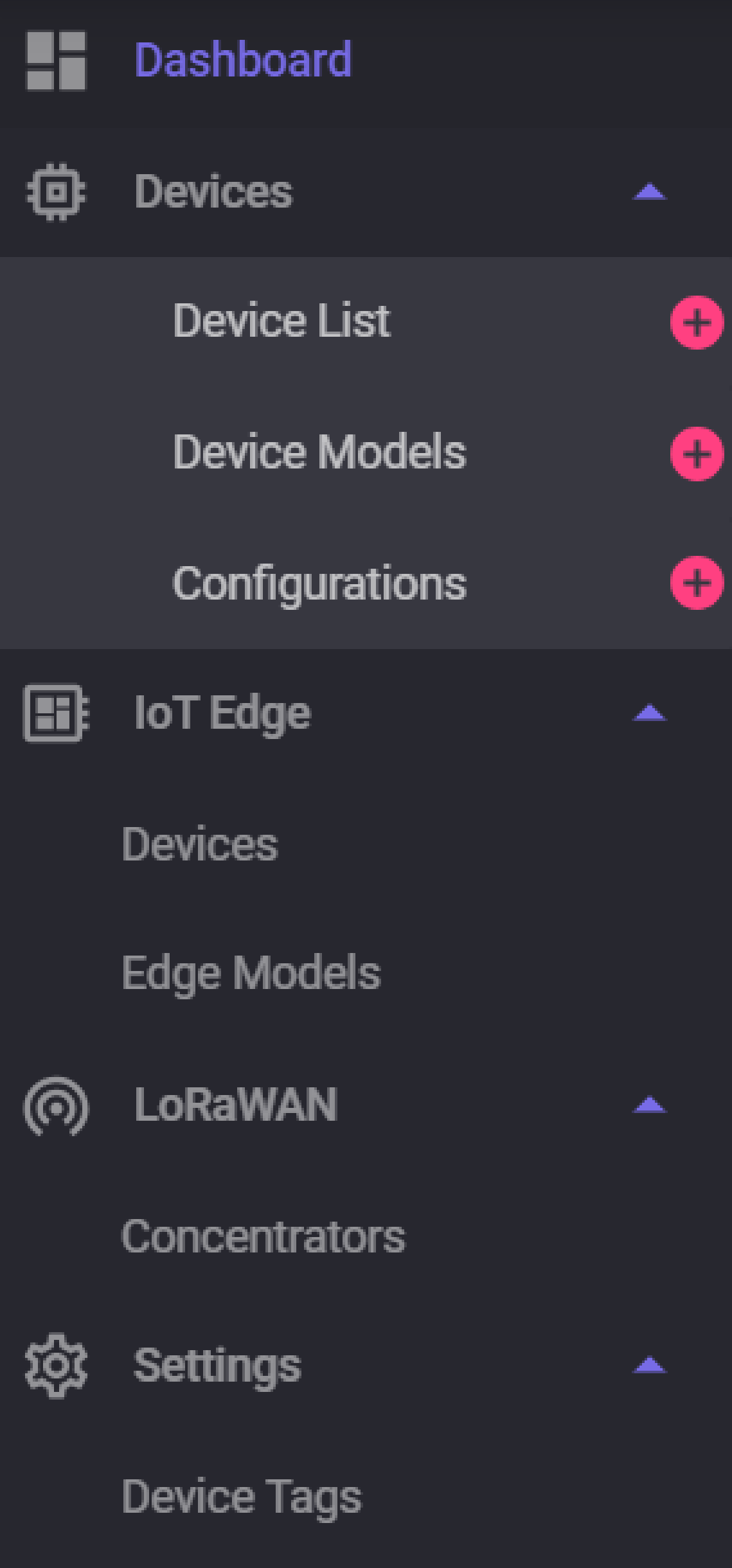

## Users & Search...  $\div$ Name Image FX Edit Access Control User 1 Edit Access Control User 2 Edit Access Control User 3 10 Edit Access Control User 4 A Edit Access Control User 5 A Edit Access Control User 6 Edit Access Control User 7 User 8 Edit Access Control Edit Access Control User 9 Edit Access Control User 10 All (56) 10 1 2 3 4

## Add an user

© 2023 Copyright: CGI France - 1.0.0.0

On click : Pop Up of the access Control Management panel

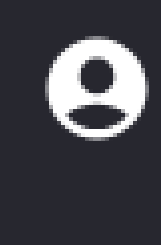

 $\circledcirc$ 

∙

 $\frac{1}{2}$